## **How To Check The Version Of A Roundtable Software Advantage Accounting System Program**

Within the product, each program has a specific version, as well as a root version. Both versions can be seen by pressing the F1 key twice. The root version displays to the right of the first line. The program version displays below the System Date, to the right of the Current Program.

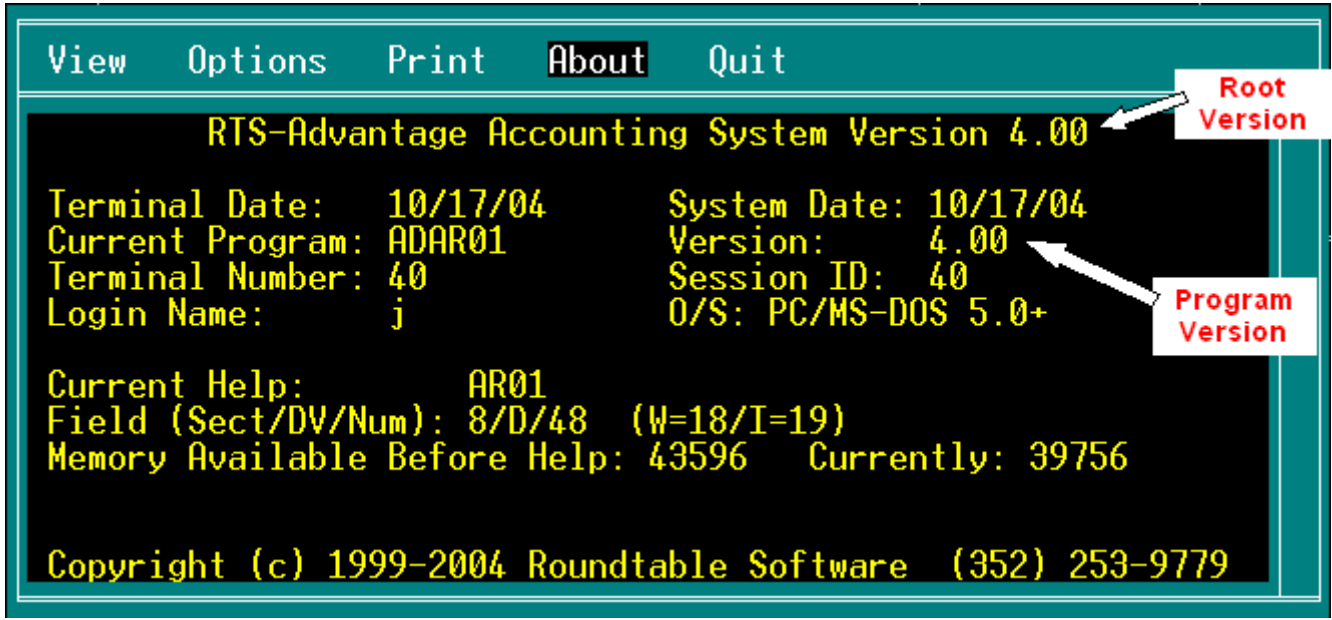

## *What Is The Root?*

The Root refers to a group of functions used by every program within the RTS-Advantage Accounting System. These functions are for common tasks such as reading and writing data. Whenever these functions are changed, the Root Version is changed to reflect that.